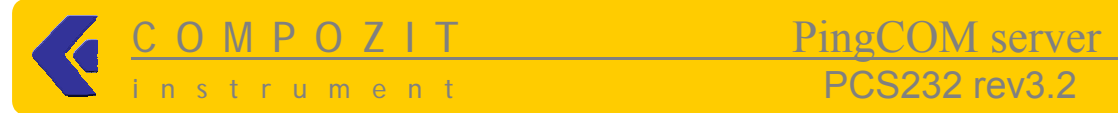

## **Описание прошивки v0080atfi для PingCOM Server PCS232**

#### **Изменения по сравнению с предыдущими версиями**

- **Версия 0800** (9/12/06) Добавлена поддержка I-BUTTON (порт 15001 вводить пароль как обычно)
- **Версия 0799** (5/11/06) Добавлен выбор режимов 5-6-7-8 бит. Уменьшен нижний порог скорости RS-232 преобразователя до 100бит. Добавлена поддержка 10 термодатчиков. Добавлено сохранение состояния SWR при выключении питания
- **Версия 079** (24/02/06) Добавлен выбор опоры при работе с АЦП и выбор внешнего коэффициента деления. Добавлена поддержка комбинации CTRL-C/CTRL-D в модуль CTR
- **Версия 078** (21/01/06) Добавлена поддержка измерения отрицательных температур в модуль TERM, добавлено правило rule для работы с АЦП, добавлены команды временной блокировки правил rule
- **Версия 077** (11/01/06) Добавлена возможность прошивки нового программного обеспечения удаленно по тфтп, добавлены команды работы с хостами, команды работы со временем
- **Версия 076** (4/01/06) Добавлена поддержка АЦП в команде **list (**значения 0…255**),** добавлена команда **m[onitor] X**, которая раз в секунду показывает значение указанного пина **X. SWR** теперь во всех командах нужно указывать большими буквами
- **Версия 075** (27/12/05) Добавлена команда **list !**
- **Версия 074** (21/12/05)Добавлены команды list N и term в модуле работы с i/o
- **Версия 074** (21/12/05) Исправлены ошибки в работе с портом 15000
- **Версия 074-** (20/12/05) Исправлены ошибки в работе RS-232 (скорость до 115кбит)
- Исправлена ошибка с временами перезагрузки (сейчас до 20минут)
- Настройки порта 8000 перенесены в общие настройки порт 8001
- Добавлено правило для работы с разными порогами температуры
- Добавлены команды **pull10**, **pull01**
- Добавлено событие **ping**
- Добавлена возможность посылать несколько SNMP трапов на каждое событие
- Исправлены ошибки с паролем и мак-адресами

*Замечание 1. Командная строка чувствительна к регистру символов. Все команды, параметры и их значения должны вводиться в нижнем регистре (кроме имен выводов)*

*Замечание 2. Если во время сброса (по питанию или командой reboot) установлена перемычка J10 (3-4), то параметры ip/mask/mac не используются, устройство имеет адрес 10.0.0.2/24*

*Замечание 3. Если перемычка з.2. стоит, то при включении мигает красный светодиод D2, если не стоит, то зеленый. То же при перезагрузке*

## **Описание программного обеспечения PingCOM Server (PCS)**

• PCS – универсальное устройство, способное выполнять множество функций, в ethernet сети, взаимодействовать с удаленными устройствами, предоставляет

www.compozit.com.ua - 1 - Rev.1.7 02.2007

instrument PCS232 rev3.2

# COMPOZIT PingCOM server

возможность работы с удаленными цифровыми портами ввода-ввода и аналоговыми портами ввода, может работать в качестве TCP/IP-RS-232 преобразователя. Описание настройки этих функций приводится ниже в данном документе. Конфигурирование функций *PCS* производится по протоколу telnet на разные порты (8023, 8001, 14016 и т.д.) (одновременно не больше 5 сессий).

• В качестве RS-232 преобразователя *PCS* создает data соединение с удаленным COM-портом с заданными параметрами. Установить data соединение можно например с помошью команды **telnet [IP адрес] [номер порта=14000 или 14100]** (предварительно настроив параметры этого соединения (см описание ниже). Кроме того PSC может использоваться для создания так называемого проброса RS-232 (RS232-PCS-ethernet-PCS-RS232).

• Для работы с некоторыми RS-232 устройствами часто достаточно воспользоваться стандартной программой «Гипертерминал» для установления соединения, либо другой подобной программой. Для этого в «Гипертерминале» нужно выбрать режим «TCP/P соединение» и указать IР адрес и номер порта *PCS*. В *PCS* также нужно установить параметры соединения, которые необходимы для работы с RS-232 устройством пользователя (скорость передачи, проверка на четность и т.д.). См. описание ниже.

• Полный спектр применений PCS в качестве RS-232 преобразователя открывает драйвер виртуального COM-порта (под Linux, Windows)

## • Драйвер виртуального порта RS-232 (для Windows, Linux)

*PCS* совместим с виртуальными драйверами RS-232 портов. После установки драйвера виртуального порта RS-232 операционная система Windows/Linux отправляет все команды для выбранного COM-порта на этот виртуальный порт TCP/IP. Таким образом компьютер с установленным виртуальным портом осуществляет передачу информации на *PCS* по сети ethernet, используя стандартное програмное обеспечение любого оборудования для работы с RS-232 портом.

• Telnet-команды

## o Модуль конфигурирования и системных функций (CTR v0.0.5g)

**Используется порт 8023. При соединении авторизация по паролю. С установленной перемычкой J10(3-4) пароль не проверяется.**

## **ifc[onfig]**

показывает текущие установки ethernet и ip: **ip/mask router mac mtu** ,где **ip** - ip адрес устройства, **mask** - маска сети, **router** - ip роутера, **mac** - mac адрес в шестнадцатиричном виде **mtu -** максимальный размер пакета

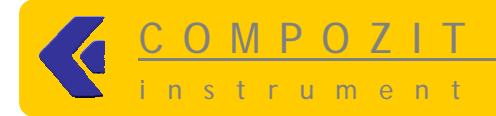

## $ifclonfig] i[p] x.x.x.x$ устанавливает ір устройства в х.х.х.х

- $if c[onfig] m[ask] x.x.x.x$ устанавливает маску сети в х.х.х.х
- ifc[onfig] r[outer] x.x.x.x устанавливает router в x.x.x.x
- ifc[onfig] c CCCCCC устанавливает mac адрес в СССССС
- ifclonfigl mac xx:xx:xx:xx:xx:xx устанавливает mac адрес в xx:xx:xx:xx:xx:xx

#### $un[ame]$

показывает модули и их версии

#### name

показывает название устройства

#### name NNNNN

устанавливает название устройства в NNNNN (максимум 12 символов)

#### $up[time]$

показывает время прошедшее с последней перезагрузки устройства

#### sock[stat tcp]

показывает текущие tcp соединения

#### sock[stat] udp

показывает текущие udp соединения

#### hosts

показывает список хостов

#### host NAME x.x.x.x

добавляет (переписывает) в таблицу хостов хост х.х.х.х под именем NAME

#### host NAME delete

удаляет хост NAME из таблицы хостов

#### $ntpdate [host[x.x.x.x]$

посылает запрос на обновление даты серверу с именем host (в таблице хостов) или с IP х.х.х.х. Если параметр не указан, посылает запрос хосту с именем ntp. При старте устройства осуществляется попытка получить дату от хоста с именем ntp

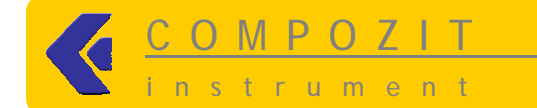

#### **date**

показывает текущее время (если была синхронизация с сервером) иначе время от старта

#### **snmp**

Показывает список snmp manager-ов, имеющих доступ по snmp к устройству

#### **snmp N x.x.x.x/mm community mode**

Разрешает общаться по snmp менеджерам из сети x.x.x.x/mm (mm-кол-во бит маски сети) с указанным community только запросами get (mode=ro) или запросами get и set (mode=rw). N - номер записи в таблице менеджеров 0..4.

*Пример:*

**snmp 0 10.1.2.0/24 public ro snmp 1 10.1.5.1/32 private rw** *Разрешаются get запросы из сети 10.1.2.0/24 с community=public, и get и set запросы с адреса 10.1.5.1 с community=private*

#### **snmp N delete**

Удаляет запись с номером N из таблицы snmp-менеджеров

#### **snmp traps**

Показывает таблицу ip, на которые посылаются snmp trap

#### **snmp trap N x.x.x.x [C]**

Устанавливает ip=x.x.x.x в таблицу snmp trap под номером N. Опционально, число С – кол-во отсылаемых одинаковых трапов. Трап посылается при изменении состояния линии ввода/вывода и при срабатывании правила rule

#### **snmp trap N delete**

Очищает запись с номером N в таблице snmp trap

#### **ping [host|x.x.x.x] [Y]**

Непрерывно (с периодом 1c) посылает icmp echo запросы хосту с именем host или на адрес x.x.x.x, показывает полученные ответы. Y – размер пакета (макс 247байт). Выход из режима -- ввод пустой строки

#### **passwd PPPP**

Устанавливает пароль в PPPP

#### **reboot**

Перезагружает устройство **(при снятой перемычке з.2 после команды reboot устанавливаются новые значения, установленные командой ifc)**

## **q[uit]**

Выход

#### Комбинация клавиш **Ctrl-D** в дополнений к **q[uit]** - выход

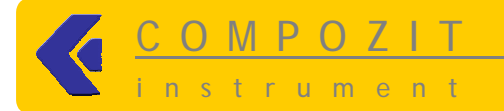

Комбинация клавиш Ctrl-C не вызывает подвисания соединения и просто ничего не делает, во время ввода пароля вызывает разрыв соединения, во время пингования прерывает пингование

## Операции для перепрошивки версий программного обеспечения по **TFTP**

1) Положить файл прошивки (например mux.bin) на TFTP сервер (TFTP сервер можно установить на любом компьютере http://tftpd32.jounin.net/). TFTP сервер должен указывать на каталог с файлом прошивки (расширение bin) 2) в модуле CTR (Pingcomserver порт 8023):

#### $tftp$  g[et]  $x.x.x.x:name$

где х.х.х.х - IP адрес TFTP сервера, name - имя файла прошивки (например mux.bin). По этой команде на внутренний диск Pingcomserver загружается файл с новой прошивкой

#### $1s$

покажет список загруженных на Pingcomserver файлов прошивки (в текущей версии не больше 1 файла)

#### load kernel name

добавляет файл name в очередь загрузки для замены прошивки

## load flush

очищает очередь прошивок если по какой-либо причине пользователь передумал прошивать или хочет переключить на другую прошивку

#### boot

дерепрошивает Pingcomserver и после этого его перегружает. Во время прошивания (после boot) горят оба светодиода D2 (получается желтый цвет)

#### rm name

(например rm mux.bin) – удаляет файл прошивки с диска Pingcomserver

#### Примечание

В текущей версии после перепрошивки желательно удалить файл прошивки с диска Pingcomserver командой rm name. Если в дальнейшем будет загружаться новый файл с тем же имененем, то он запишется поверх старого (если старый не удалили). Если будет загружаться файл с другим именем, то он будет записан в другое место, а в данной версии Pingcomserver нет физической памяти для второй прошивки.

#### Пример:

tftp get 10.0.0.1:mux.bin >Received 51608  $1s$ >0 51608 mux.bin 204

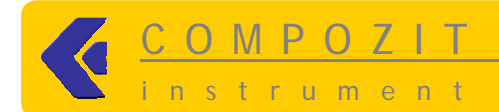

load kernel mux.bin  $>1.0$  258- $>0$  202 boot. rm mux.bin

## Примечание

Параметры установленные по ifconfig вступают в силу после перезагрузки устройства командой reboot или пересбросом питания. С установленной перемычкой параметры ip/mask/mac не используются, устройство имеет адрес  $10002/24$ 

## о Модуль работы со свободными портами ввода вывода (i/o)  $\overline{\text{ (EXT|O v 0.0.2h)}}$

Используется порт 8001. Используется тот же пароль, что и для модуля CTR. Все линии разбиты на блоки, первая буква в имени i/o -- имя блока, вторая цифра -- номер в блоке. К i/о относится также коммутатор питания внешнего устройства (SWR).

## Работа с і/о

## $1$ [ist]

Показывает список всех доступных i/o, их конфигурацию и состояние

## llistl N

где N - имя блока, покажет i/о только этого блока, например list F

## $lllist]$ !

Показывает состояние коммутатора питания swR и линий АЦП

## clonfigl ND mode

Конфигурирует i/o с именем ND в режим mode: «i» - ввод, «i^» -- ввод с pullup, «о» - вывод (для работы с АЦП выводы порта F, которые используются как входы АЦП нужно сконфигурировать как вход «i». Результат измерения АЦП выводится как в коде (0...255), так и в вольтах с учетом коэффициента деления (про коэфф. деления см. ниже). Результат измерения в вольтах определяется по формуле U=5\*A/255=0,0196\*A, где A - результат измерения АЦП в коде. Максимальная величина измеряемого напряжения 5в, превышение этой Величины может вывести устройство из строя).

## $s[et]$  ND X

Устанавливает i/o с именем ND в состояние X (0 или 1)

## $pull10 ND [X]$

Устанавливает i/o с именем ND в состояние 1, через интервал X секунд (10, если не указано) в состояние 0

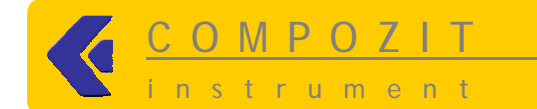

## $p$ ull01 ND  $[X]$

Устанавливает i/o с именем ND в состояние 0, через интервал X секунд (10, если не указано) в состояние 1

## $t$ [erms]

Показывает список термометров, их гот-коды и текущую температуру каждого

#### m[onitor] ND

Периодически (раз в секунду) показывает состояние выбранного i/о с именем ND. Выход из режима - ввод пустой строки.

 $co[nfig]$  ADCX  $ref[erence]$   $[*|^{\wedge}]$  - выбор опорного напряжения АЦП

. где

X - номер adc

^ - опорное напряжение AVCC

\* - опортное напряжение2.56V

#### $co[nfig]$  ADCX  $div[iscr]$  N/D - установка коэффициента деления равного коэффициенту деления внешнего делителя для правильного отображения результата измерения АЦП в вольтах

, где

N/D - делитель в виде дроби, где числитель 1-4, знаменатель 1-32, то есть 1/32 (минимальный)... 4/1 (максимальный)

## Примеры

**set F0 0** – установаить линию  $F0$  в 0

set SWR  $0$  - выключить коммутатор питания

 $p$ u1101 SWR 20 - выключить коммутатор питания и через 20 секунда включить

**pull10 F0 5** – установить линию F0 в 1 и через 5 секунд установить в 0

m ADC3

 $m$  F4

## Работа с заданиями-правилами (rules)

 $r[ules]$ 

Показывает список текущих правил

## r[ule] a[dd] type param job

где.

type - тип события по которому правило выполняется:

param -- параметр события, например, для типа noping это ip-адрес, на который посылаются істр запросы

јоь -- что делать при срабатывании правила (см. типы заданий) Примечание

\* При срабатывании любого правила рассылаются SNMP трапы

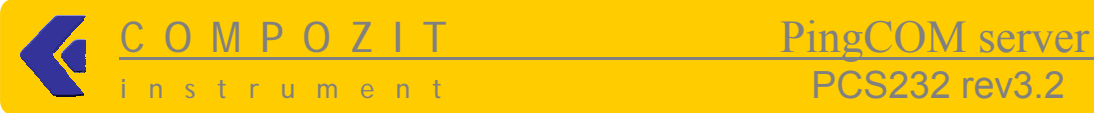

## Типы событий:

**noping** – устройстро посылает icmp echo запросы, при неполучении заданного числа ответов срабатывает правило. Параметр: **x.x.x.x[(N,[b|s])]** – ip адрес опрашиваемого хоста, **N** – количество «неответов» (от 1 до 127, 6 по умолчанию), **b** – посылать наибольший возможный пакет (1480б), **s** – посылать стандартный пакет (около 500б). Icmp echo запросы посылаются раз в 10 секунд.

**ping** – устройстро посылает icmp echo запросы, при получении ответа срабатывает правило. Параметр: **x.x.x.x[([b|s])]** – ip адрес опрашиваемого хоста, **b** – посылать наибольший возможный пакет, **s** – посылать стандартный пакет. Icmp echo запросы посылаются раз в 10 секунд

**term** - опрашивается температура (раз в 5 мин). параметр: **N\*TT**, где **N** -- номер датчика (нумерация с 0), **\*** -- оператор ( **> < =** ), **TT** -- значение температуры, целое число в градусах

**adc** – опрашивается ацп (раз в минуту), параметр **N\*TT**, где **N** -- номер АЦП (0- 7), **\*** -- оператор ( **> < =** ), **TT** – результат измерения АЦП в коде 0…255

#### Типы заданий:

#### Внимание:

Перед установкой правила выводы i/o, которые должны менять состояние как результат срабатывания правила, нужно сконфигурировать на вывод «o» командой **config ND o** (смотри выше). Для работы правила с АЦП выводы i/o порта F, которые по совместительству используются как входы АЦП, нужно конфигурировать как вход «i». В этой версии EXTIO результат измерения АЦП выводится в коде (0…255). Результат измерения в вольтах определяется по формуле U=(5 или 2.56)\*A/255=0,0196\*А, где А – результат измерения АЦП в коде. **Максимальная величина измеряемого напряжения 5в, превышение этой величины может вывести устройство из строя**).

```
set0 ND -- выполнить команду set ND 0
set1 ND -- выполнить команду set ND 1
reset10[(X)] ND -- выполнить команду pull10 ND X, где ND – i/о порт, X –
интервал в секундах
reset01[(X)] ND -- выполнить команду pull01 ND X., где ND – i/о порт, X –
интервал в секундах
```

```
Примеры:
rule add noping 10.20.30.40 reset10 F0
rule add noping 10.20.30.40(4) reset10 F0
rule add noping 10.20.30.40(3,b) reset10 F0
rule add noping 10.20.30.40(8,s) reset10 F0
rule add noping x.x.x.x reset01(60) SWR – выключение и (после паузы
60 секунд) включение коммутатора питания
rule add ping 10.20.30.40 set0 F1
rule add ping 10.20.30.40(b) set1 F2
```
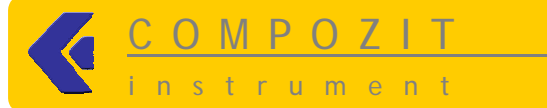

rule add term 0>22 set1 F3- установить вывод F3 в 1 если температура превысила 22 градуса rule add term 0<19 set0 F3 - установить вывод F3 в 0 если температура упала ниже 19 градусов rule add adc 0>105 set1 F1 - VCTAHOBИТЬ ВЫВОД F1 в 1 если значение АЦПО больше 105 rule add adc 1<15 set0 SWR- ВКЛЮЧИТЬ КОММУТАТОР ПИТАНИЯ, ЕСЛИ значение АЦП1 меньше 15

Правила rules сохраняются после выключения питания и начинают работать сразу после включения питания. SNMP trap посылается автоматически при срабатывании правила. В тексте указывается номер правила и полностью текст правила.

## $r[ule] b[lock] N$

Временная блокировка (без удаления) правил. Блокированные помечаются \*

#### $r[ule]$  u[nblock] N

Разблокировать правило N

## $r[ule]$  d[elete] N

Удалить правило N

## Модуль работы с SNMP (SNMP 0.0.2c)

snmpget -v 1 -c community x.x.x.x .1.3.6.1.4.1.1234.1.1.0 enterprises.1234.1.1.0 =  $24$ Кол-во і/о линий, по 8 і/о на блок, часть і/о в блоке может быть недоступна snmpget -v 1 -c public x.x.x.x .1.3.6.1.4.1.1234.1.2.1.X enterprises.  $1234.1.2.1.x = "B0"$ Имя і/о с номером Х или "?" если і/о не используется. snmpget -v 1 -c public x.x.x.x .1.3.6.1.4.1.1234.1.2.2.X enterprises.1234.1.2.2. $X = 1$ Состояние линии с номером Х. Всегда 0 если i/о не используется snmpset -v 1 -c public 193.178.228.22  $.1.3.6.1.4.1.1234.1.2.2.$ X i S enterprises.1234.1.2.2.X =  $\mathbf{S}$ Устанавливает состояние линии с номером X в S (0 или 1) **MIB** для опроса термодатчиков по SNMP: snmpget -v 1 -c public 10.0.0.2 .1.3.6.1.4.1.9.9.13.1.3.1.3.1 последняя цифра -- номер термометра, начиная с 1 **MIB** для управление коммутатором питания SWR

 $.1.3.6.1.4.1.1234.2$ 

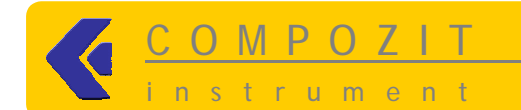

## **MIB для ADC:**

.1.3.6.1.4.1.1234.1.4.1.N, где N=1..8 (1 соотв. ADC0, 8 соотв. ADC7)

## нумерация i/o (последняя цифра в mib) идет с 1 до 24:

- 1 соответствует В0
- $\mathbb{R}^2$  $8 - B7$
- 9 и 10 пропущены (соответствовали бы Е0 и Е1)
- $11 E2$
- $16 E7$
- $17 F0$
- 24 F7

g[uit]

выход из конфигурирования

## о Модуль конвертера uart (MUX 0.0.5-)

Модуль использует порт 14000+100\*n для data-соединения (в режиме сервера) и порт 14016+100\*n для конфигурирования, где n - номер uart-a. В режиме клиента data-соединение устанавливается с заданным IP:port. Каждый байт, полученный из data-соединения отправляется в соответствующий uart. Байт, полученный uart-ом. отправляется в data-соединение, если оно установлено; сохраняется в буффере, если data-соединение не установлено и выключена опция drop и удаляется, если data-соединение не установленно и включена опция drop

## Команды конфигурирования UART

s[et] b[audrate] NNNN

установить скорость обмена в NNNN, кратно 1200

s[et] s[topbits] N

установить кол-во стоповых битов. 1 или 2

## $s[et]$  d[rop] [on | off]

включить/выключить удаление полученных данных при неустановленном dataсоединении

## $s[et]$   $p[arity]$   $[N|O|E]$

установить параметры контроля четности N - без четности, O - odd, E - even

## s[et] c[lient] off

Установить режим сервера: прием входящих data-соединений

## s[et] c[lient] x.x.x.x:port

Установить режим клиента: устанавливается data-соединение с хостом х.х.х.х на порт port

## $s[et]$  cs  $[s[6|7|8]$

Установить режим 5, 6, 7, 8 бит (в большинстве прошивок реализовано 7 и 8 бит. Режимы 5 и 6 бит – прошивка предоставляется по требованию)

## $q[et]$

Просмотреть текущие установки uart, режимы работы

## $st[at]$

Просмотреть статистику: параметры data-соединение.  $K$   $\cap$   $R$   $\cap$   $R$  полученных/переданных

на uart-е байт, кол-во ошибок

## $q$ [uit]

выход из конфигурирования

## о Модуль мониторинга температуры (TERM 0.0.1b)

## Используется порт 15000

После установки tcp/ip соединения, PCS ждет ввода номера термометра ('0'--'9'), после чего выдается температура и связь разрывается..

Примечание: Если датчик один, то он будет иметь номер 0. Если датчиков несколько, например 4, то они будут нумероваться как 0,1,2,3. Но нужно дополнительно провести измерения чтобы определить какой из датчиков имеет

номер 0, а какой 1, 2, 3. Дело в том, что номера присваиваются в соответствии с уникальным неизменяемым кодом датчика, и заранее неизвестно какой номер будет иметь данный конкретный датчик..

**MIB** для опроса термодатчиков по SNMP

## snmpget -v 1 -c public 10.0.0.2 .1.3.6.1.4.1.9.9.13.1.3.1.3.1

последняя цифра -- номер термометра, начиная с 1

• Поддержка snmp get-запросов, community "public":

system.sysName system.sysDesc system.sysUpTime interfaces.ifNumber interfaces.ifTable.ifEntry.ifIndex interfaces.ifTable.ifEntry.ifType interfaces.ifTable.ifEntry.ifSpeed interfaces.ifTable.ifEntry.ifInOctets

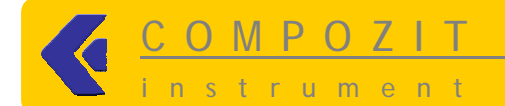

## interfaces.ifTable.ifEntry.ifOutOctets

ciscoEnvMonTemperatureStatusValue (для версии с модулем температуры)

Примечание 1: если в PCS установлена прошивка без поддержки термометра, то SNMP отдается параметр 0 Примечание 2: поддержка SNMPWALK не реализована

## о Модуль работы с I-BUTTON

## Используется порт 15001. В данной версии реализована поддержка DS1990A

## Команды

#### $1$ [ist]

покажет список занесенных номеров таблеток I-BUTTON и последней строкой, если есть, номер текущей подключенной таблетки помеченной как @  $\Omega$ 

 $\ddotsc$  $\overline{7}$ 

@ ee0000103e570001

#### $s[et]$  N  $\bullet\bullet\bullet$

устанавливает код в список под номером N

## del N

удаляет код из списка

Примечание: при подключении таблетки I-BUTTON, которая есть в списке на выводе Е2 устанавливиется 1, иначе там всегда 0 (с инерционностью около секунды).

Таблетка I-BUTTON подключается на те же выводы что и термодатчики

## Примеры установки TCP/IP соединений с RS-232 устройствами (ИБП, ethernet коммутатор, АТС на скорости 9600)

#### Пример 1:

Записать в телнет порт 14016/14116 (конфигурация) 9600 бит, 1 стоповый, drop Установить телнет соединение с портом 14016 или 14116.

set b 9600 - установить скорость обмена в 9600

set s 1 - установить кол-во стоповых битов, 1

set d on - включить удаление полученных данный при неустановленном dataсоединении

q - выход из конфигурирования

Вводим команду telnet 10.10.11.2 14000 или 14100 и попадаем внутрь свича (10.10.11.2 – IP адрес преобразователя – фактически теперь IP адрес свича)

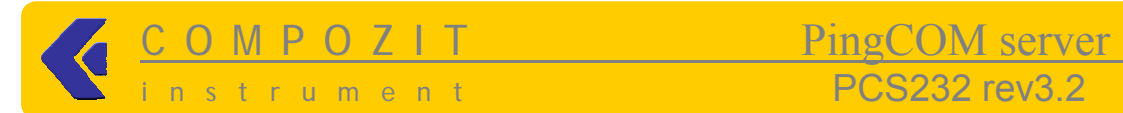

Пример 2:

Записать в телнет порт 14016/14116 9600 бит, 1 стоповый, дроп

Открыть «Гипертерминал», «свойства»-«подключение» - «TCP/IP» - адрес 10.10.11.2, порт

14000 или 14100. Подключаемся - попадаем внутрь свича, ИБП, АТС и т.д.

Пример 3:

Записать в порт 14016 по телнету 9600 бит, 1 стоповый, drop

Открыть в драйвере виртуального COM-порта-Добавить - COM3 Транспортный протокол - TCP On-the-fly - DISABLED Режим - Client Режим соединения - immediately или on data IP адрес 10.10.11.2 Порт 14000 OK

Открыть «гипертерминал», «свойства» - «подключение» - «COM3» - «скорость 9600», «биты данных – 8», «четность – нет», «стоповые 1», «управление потоком – нет»

Подключаемся - попадаем внутрь свича, ИБП, АТС и т.д.

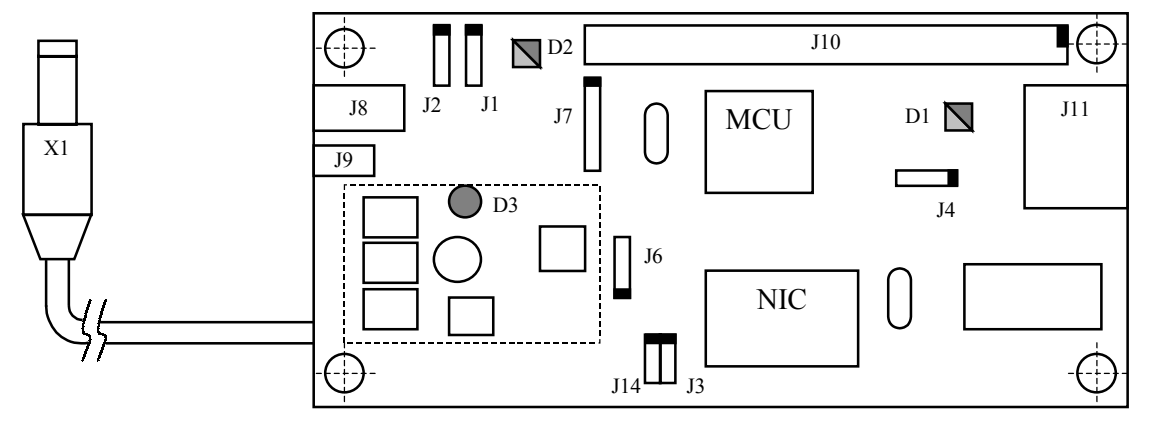

# **Устройство и порядок работы с PCS**

## **Рис.1 Внешний вид** *PCS*

Условные обозначения на рис.1

MCU – микроконтроллер; NIC - Ethernet-контроллер;

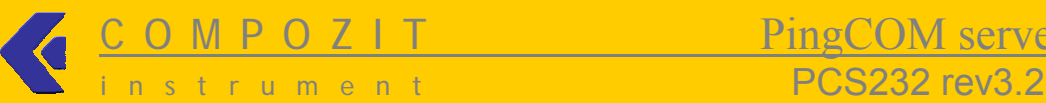

Первый вывод разъема на рис.1 обозначается чёрной отметкой. Все соединители, тип которых не указан, имеют тип BLD с шагом выводов 2.54 мм.

Х1 – кабель с вилкой типа DCJ20/DCJ13 для подачи питания в сетевой коммутатор;

J8 - розетка питания типа DCJ20;

J9 – розетка питания типа DCJ13;

J1 – вилка подключения к каналу ввода-вывода №1 по интерфейсу RS-232;

Выводы: 1 - GND; 2 - TXD; 3 – RXD;

J2 – вилка подключения к каналу ввода-вывода №2 по интерфейсу RS-232;

Выводы: 1 - GND; 2 - TXD; 3 – RXD;

J7 – вилка для програмирования микроконтроллера;

Выводы: 1 - GND; 2 - SCK; 3 – PDI; 4 - PDO; 5 - RST;

J10 – шина подключения внешних устройств (описание ниже)

J4 – вилка подключения внешних датчиков температуры типа DS18B20;

Выводы: 1 - GND; 2 - DO; 3 – VCC;

J11 - розетка подключения к сети Ethernet типа RJ-45;

#### Переключатели и перемычки (типа BLD с шагом 2.54 мм):

J6 – перемычка выбора напряжения питания;

а) замкнуты 1 и 2 выводы – напряжение питания монитора 5в-30в;

б) замкнуты 2 и 3 выводы – напряжение питания монитора 5в ±5%;

J14– перемычка управления питанием внешнего устройством;

а) замкнута – управление питанием внешнего устройства включено;

б) разомкнута – управление питанием внешнего устройства выключено;

J3 – перемычка запроса прерывания для микроконтроллера;

а) замкнута – прерывания включены;

б) разомкнута – прерывания выключены;

Индикация (светодиоды):

D1 - сетевой активности (мигание зеленым цветом при прохождении пакетов)

D2 - режимов работы монитора (мигание красным или зелёным цветом);

D3 – не испольуется;

#### **Внимание!!!**

- **Во избежание повреждения PCS перед подачей питания нужно убедиться, что перемычка J6 установлена в положение соответствующее выходному напряжению источника питания PCS (см. выше)**
- **Допускается использовать только источники питания постоянного напряжения**
- **Перемычка J14 должна быть установлена (управление коммутатором питания внешнего устройства)**
- **Если источник питания не имеет выключателя, питание подаётся подключением кабеля источника питания к PCS**
- **Если во время сброса/reboot или включения питания установлена перемычка J10 (3-4), то устройство получает адрес 10.0.0.2/24**

## **Максимально-допустимые электрические параметры** *PCS*

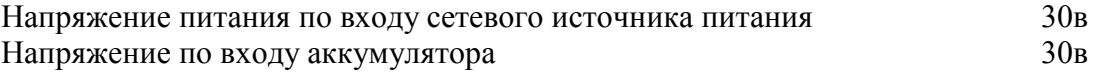

## Электрические характеристики PCS

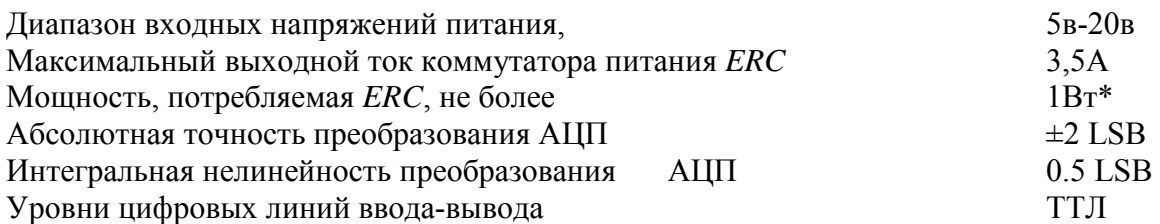

#### Примечания:

\* Без учета тока, потребляемого внешним устройством, подключенным к PCS

#### Геометрические размеры платы

nstrument

107мм\*52мм

## • Приложение 1

## о Назначение выводов разъема J10 (версии TC-RS-v1.1)

#### Названия выводов разъема J10 соответствуют названию портов в АТМЕGA128, например вывод E2-это порт PE2

## 1-59...GND (0V)

2.......VCC - +5V (суммарный ток нагрузки по все выводам не должен превышать 100mA)

4.......DEFAULT - при замык. выводов 3 и 4 PGS переходит в режим установок по умолчанию (IP 10.0.0.2, маска 255.255.255.0)

 $6$ .......F7 – порт PF7 цифр i/о (он же аналоговый ADC7)

8.......F6 - порт РЕ6 цифр i/o (он же аналоговый ADC6)

10.....F5 - порт РЕ5 цифр i/o (он же аналоговый ADC5)

12.....F4 - порт PF4 цифр i/o (он же аналоговый ADC4)

14......F3 - порт PF3 анал i/o (он же аналоговый ADC3- Vout))

16......F2 – порт PF2 анал i/o (он же аналоговый ADC2-Vacc)

18......F1 - порт PF1 анал i/o (он же аналоговый ADC1- Vin)

20......F0 - порт РЕО цифр i/о (он же аналоговый ADC0)

- 22...... Е2 порт РЕ2 цифр і/о
- 24...... ЕЗ порт РЕЗ цифр і/о
- 26...... Е4 порт РЕ4 цифр і/о
- 28...... Е5 порт РЕ5 цифр і/о
- 30.......Е6 порт РЕ6 цифр і/о

32....... Е7 - порт РЕ7, при замкнутой перемычке ЈЗ занят под прерывание внутри платы (цифр i/o)

34...... ВО - порт РВО цифр і/о

36....B1 - порт PB1 - используется при программировании через разъем J7. В остальное время свободен (цифр i/o)

38...... В2 - порт РВ2 цифр i/о

- 40......ВЗ порт РВЗ цифр і/о
- 42......В4 порт РВ4 цифр і/о

44......B5 - порт РВ5 цифр i/о

46...... В6 - порт РВ6 цифр і/о

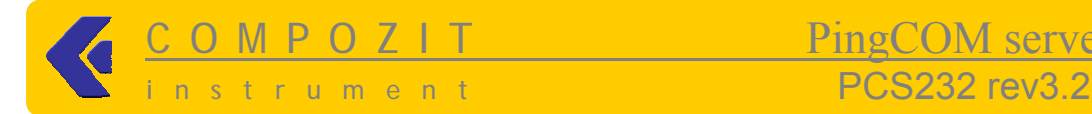

48……B7 – порт PB7 цифр i/o 50……D0 – порт PD0 цифр i/o 52……D1 – порт PD1 цифр i/o 54……TXD0 – UART0 (ttl) 56……RXD0 – UART0 (ttl) 58……RXD1 – UART1 (ttl) 60……TXD1 – UART1 (ttl)

Для подключения по уровням RS-232 используются разъемы J1, J2

## o Назначение выводов разъема J10 (версии PGS3v2)

#### **Названия выводов разъема J10 соответствуют названию портов в ATMEGA128, например вывод E2 –это порт PE2**

1-49….GND (0V)

2……..VCC - +5V (суммарный ток нагрузки по все выводам не должен превышать 100mA)

4……..DEFAULT – при замык. выводов 3 и 4 PGS переходит в режим установок по умолчанию (IP 10.0.0.2, маска 255.255.255.0)

- 6..……F7 порт PF7 цифр i/o
- 8..……F6 порт PF6 цифр i/o
- 10……F5 порт PF5 цифр i/o
- 12……F4 порт PF4 цифр i/o
- 14……F3 порт PF3 цифр i/o
- 16……F2 порт PF2 цифр i/o
- 18……F1 порт PF1 цифр i/o
- 20……F0 порт PF0 цифр i/o
- 22……E2 порт PE2 цифр i/o
- 24……E3 порт PE3 цифр i/o
- 26……E4 порт PE4 цифр i/o
- 28……E5 порт PE5 цифр i/o
- 30..…..E6 порт PE6 цифр i/o
- 32..…..E7 порт PE7, при замкнутой перемычке J3 занят под прерывание внутри платы (цифр i/o)
- 34……B0 порт PB0 цифр i/o

36……B1 – порт PB1 – используется при программировании через разъем J7. В остальное время свободен (цифр i/o)

- 38……B2 порт PB2 цифр i/o
- 40……B3 порт PB3 цифр i/o
- 42……B4 порт PB4 цифр i/o
- 44……B5 порт PB5 цифр i/o
- 46……B6 порт PB6 цифр i/o
- 48……B7 порт PB7 цифр i/o

50……VCC - +5V (суммарный ток нагрузки по всем выводам не должен превышать 100mA)

- $51$ ...... $P<sub>DD</sub> -$  зарезервирован
- 52……PD1 зарезервирован

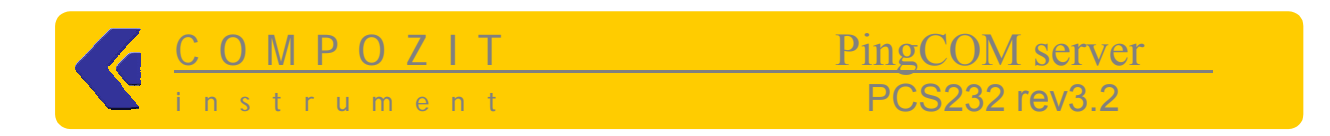

## o Пример схемы подключения датчика на замыкание/ размыкание к разъему J10

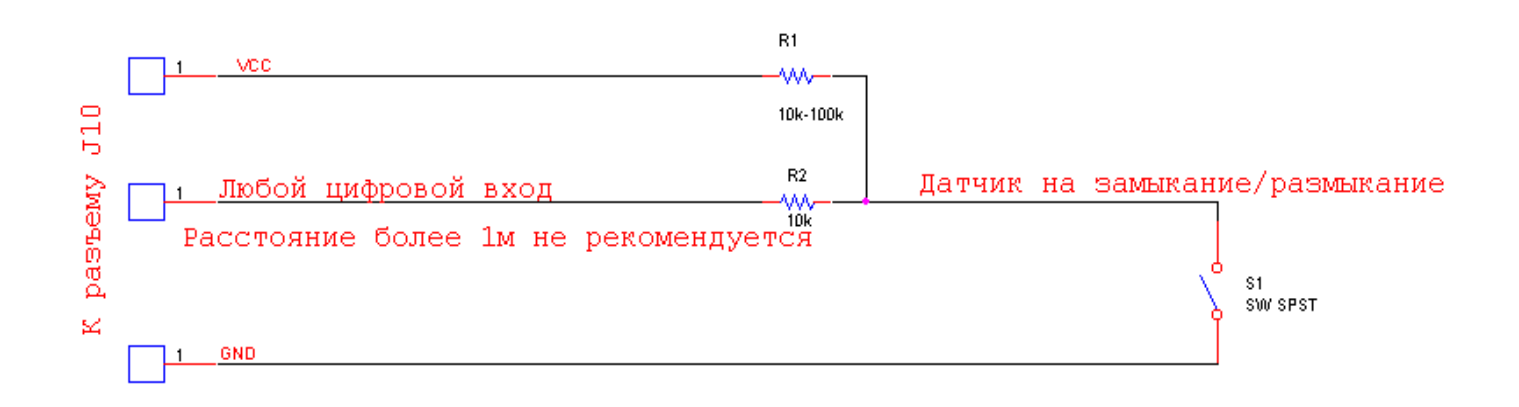

## o Подключение термодатчика к плате PСS

Термодатчик (условное обозначение на плате U4) (TMP0) устанавливаетсяна плате PСS. Разъем J4 предназначен для подключения дополнительных внешних термодатчиков по шине 1-WIRE. Тип термодатчиков должен быть DS18B20.

Расположение выводов показано на рис справа:

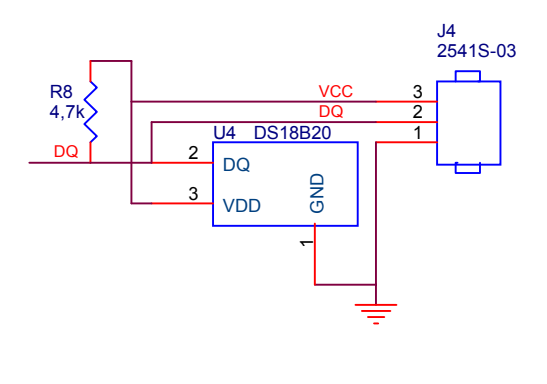

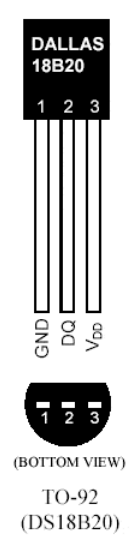

Более подробную информацию по подключению дополнительных термодатчиков можно найти здесь: **http://pdfserv.maxim-ic.com/en/ds/DS18B20.pdf**

## o Подключение датчика влажности на плате PСS

К примеру можно использовать датчик влажности Honeywell **http://content.honeywell.com/sensing/prodinfo/humiditymoisture/009012\_2.pdf**

Датчик имеет 3 вывода: «**+**», «**-**» , «**OUT**».

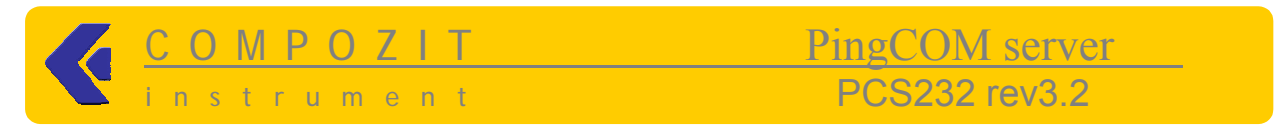

Вариант подключения датчика влажности к PCS показан на рис. ниже

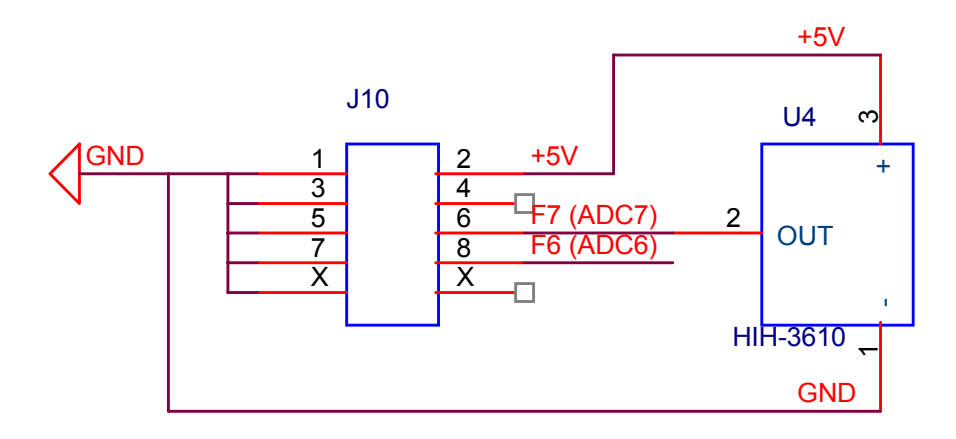

1) В АЦП устанавливаем на опорное напряжение 5в Это реализуется командой в порту 8001:  $CO$  ADC7 ref  $\land$ 

2) F7 (или любой другой аналоговый) устанавливаем как вход Это реализуется командой  $C$   $F7$  i

Дальнейшие измерения будут показывать напряжение на входе АЦП в вольтах, пропорциональное измеряемой влажности.

## **• Подключение низковольтного источника бесперебойного** питания (ИБП Compozit LVUPS-51) к PCS

Примерная схема подключения приведена на рис. ниже. Выводы LVUPS-51 J3 (VOUT, VACC, VIN) могут подключаться к любым аналоговым входам PCS (порт F).

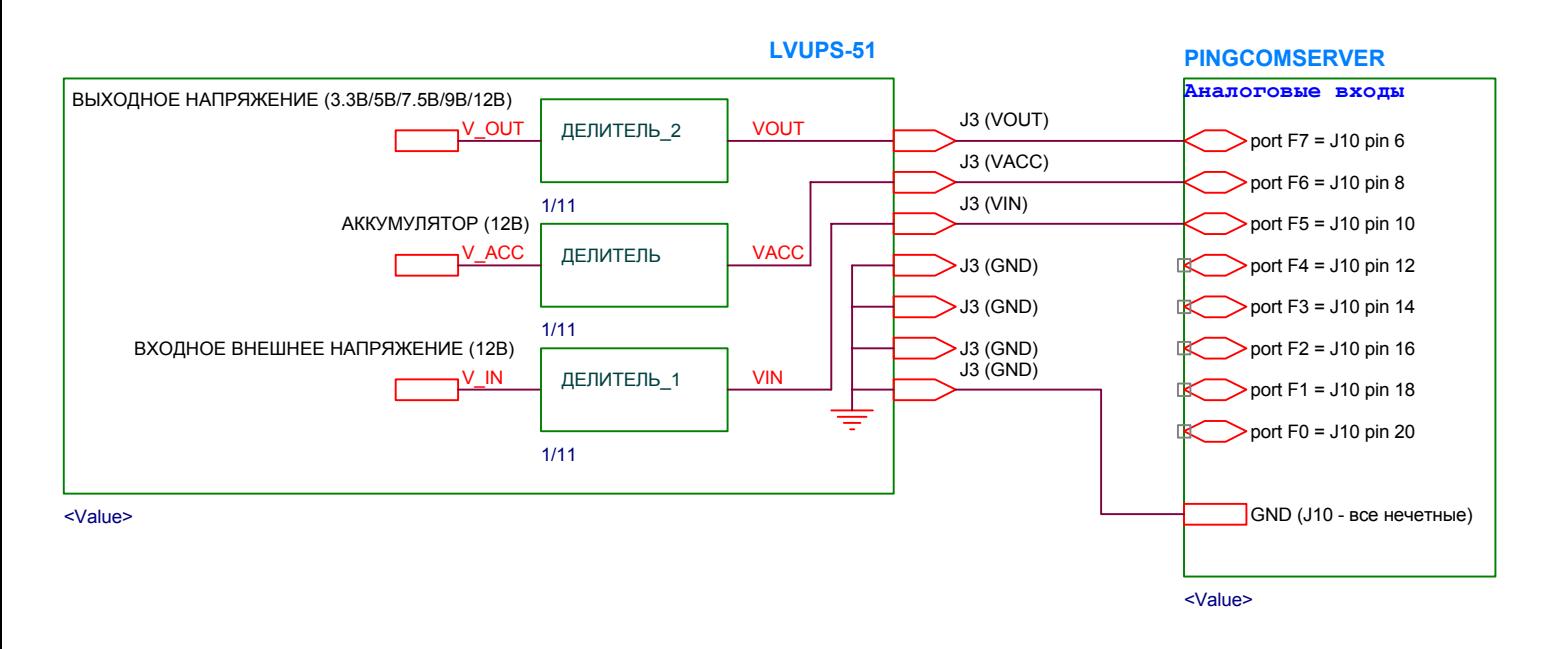

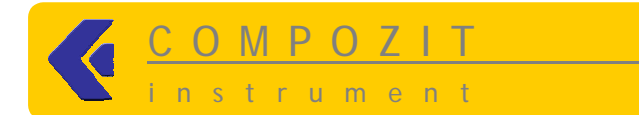

**Выводы LVUPS-51** 

J3 (VOUT) - пропорционален выходному напряжению LVUPS-51 (3.3v,5v, 5.5v, 9v, 12v)

J3 (VIN) – пропорционален входному внешнему напряжению LVUPS-51 (например 12в)

J3 (VACC) - пропорционален напряжению аккумулятора, подключенного к LVUPS-51

Pingcomserver должен быть сконфигурирован так, что используемые для измерений линии порта F, были настроены как аналоговые входы.

Например, если, как на рисунке выше, LVUPS подключен к линиям F7, F6, F5, то для установления этих линий на вход нужно выполнить команды на порту 8001:

- $C$  F7 i
- $C$  F6  $i$
- $C$  F5 i

Опорное напряжение устанавливаем 2.56в (для большей точности). При таком опорном напряжении АЦП входные напряжения на порту F не должны превышать 2.56в.

co ADC7 ref \* co ADC6 ref \* co ADC5 ref \*

Коэффициент деления (программный) устанавливаем такой, чтобы напряжение отображалось в правильных вольтах с учетом аппаратных делителей, установленных в LVUPS. В LVUPS стоят делители 1:11. Поэтому устанавливаем

co ADC7 div 1/11 co ADC7 div 1/11  $co$  ADC7 div  $1/11$ 

Теперь когда измерительная часть настроена, далее смотрим интересующее нас напряжение любой соответствующей командой, настраиваем правилом rule трапы на срабатывание по уровням напряжений (в коде) и т.д....